# **MOBILE PRINTING** Email Required\*

### EMAIL FROM ANYWHERE

**Black & White** wfpl-tryon-bw@printspots.com wfpl-tryon-bw2@printspots.com

**Color** wfpl-tryon-cl@printspots.com wfpl-tryon-cl2@printspots.com

#### DOWNLOAD PRINTER ON APP

- Select PrinterOn in your app store
- Select printers at the bottom
- Search for "WFPL"
- Select printer preference (black and white, color) at "West Florida Public Libraries Tryon"
- Choose documents, photos, emails, or webpages to print

#### PRINT FROM YOUR COMPUTER

- Visit printeron.net/wfpl/tryon
- Select your printer, enter your email, and upload your file to print

## RELEASE AT THE PRINT STATION WITH YOUR EMAIL ADDRESS

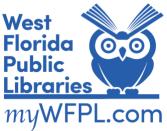

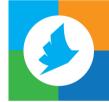